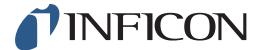

## **QUICK START GUIDE**

How to set the Lower Explosive Limit (LEL) at 5.0vol% on IRwin Methane Leak Detector

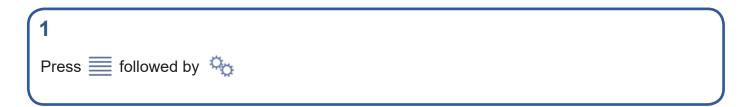

Use > to navigate to *General* and press

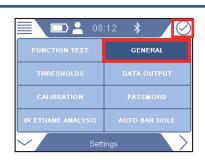

Use > to navigate to Custom and press

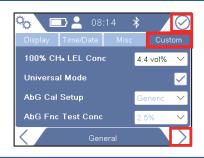

Use oto select 100% CH4 LEL Conc

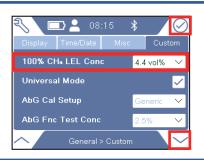

5

2

3

If prompted, enter the Supervisor (Advanced) password code and repeat step 4.

If not prompted, go ahead to the next step

1 of 2 miml66en1-01 (1906)

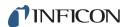

6

Use ✓ to select 5.0 vol% in the drop-down menu, press ⊘

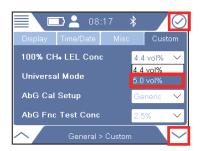

7

Press  $\diamondsuit$  followed by  $\equiv$  and  $\odot$ 

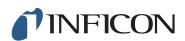